# **Quick Start Guide**

**PL-N12 Kit** 300Mbps AV500 Wi-Fi PowerLine Extender

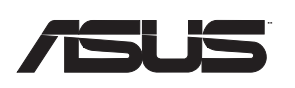

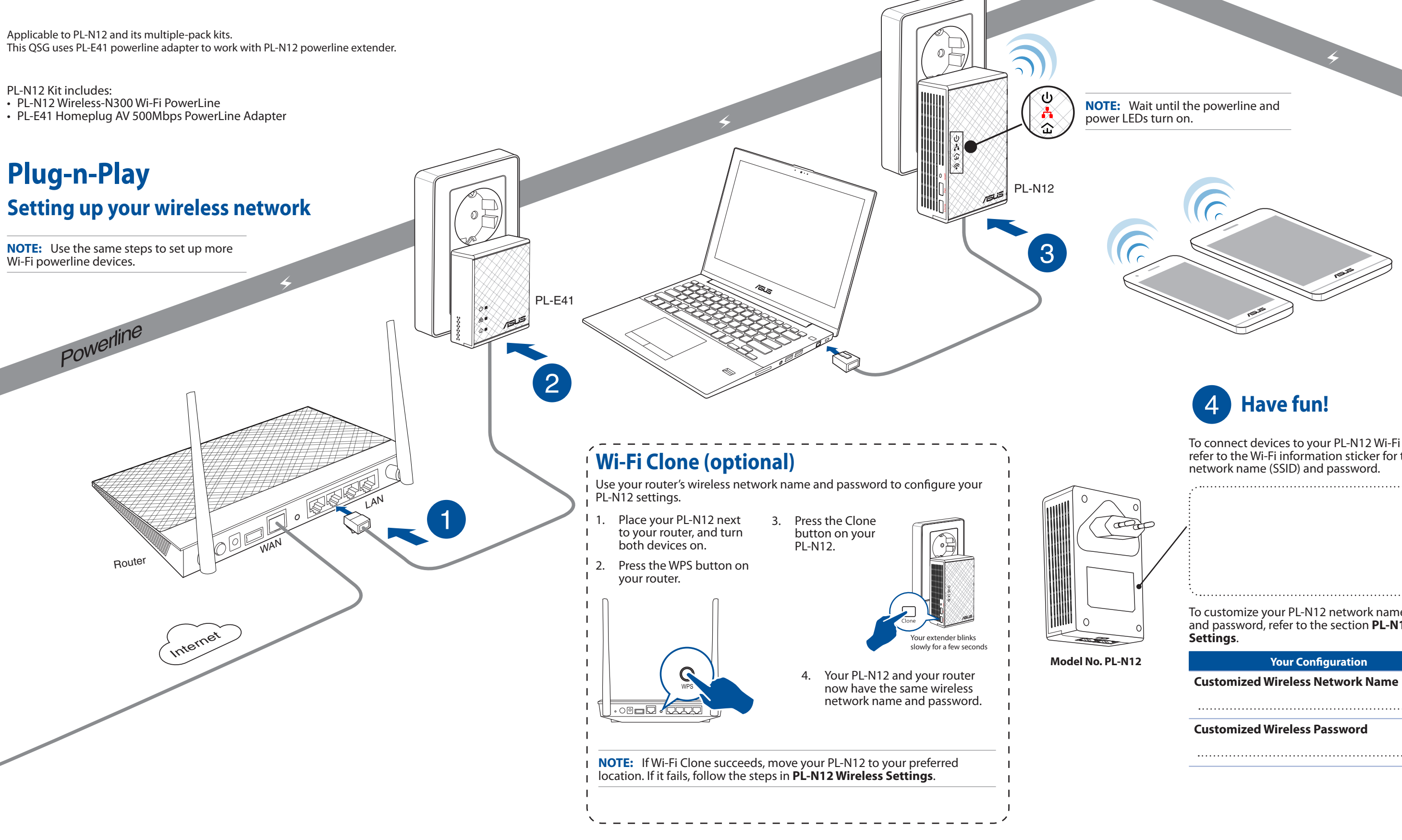

To connect devices to your PL-N12 Wi-Fi powerline, refer to the Wi-Fi information sticker for the default

To customize your PL-N12 network name (SSID) and password, refer to the section **PL-N12 Wireless** 

## **Pair button (optional)**

### **Pairing devices via the Pair button**

Use the Pair button to create a secure powerline network, and add up to 16 powerline devices to this network.

1. Set up your PL-N12 via wired or wireless connection. For details, refer to the section **Plug-n-Play** on the previous page.

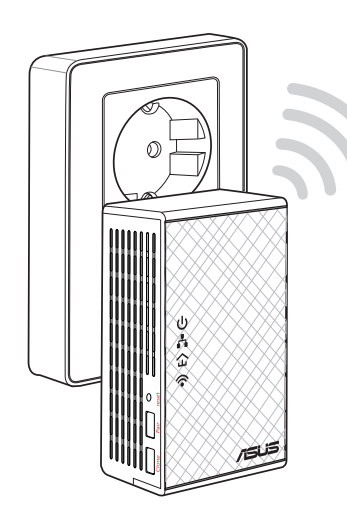

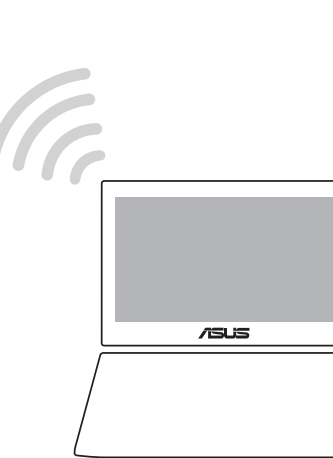

With your PL-N12 switched on, use a pin to press and hold the Reset button until the Wi-Fi LED starts blinking. When the power LED turns green and the Wi-Fi LED is on, the

Ensure that the powerline LED lights up on all your powerline devices in the network. If they do not, try pairing the devices again.

Ensure that all your devices are in the same network.

Ensure that all the extenders and adapters are in the same electrical circuit.

## **PL-N12 Wireless Settings (optional)**

- 2. Go to **http://ap.asus.com**
- 3. Use **admin** as both the username and password.

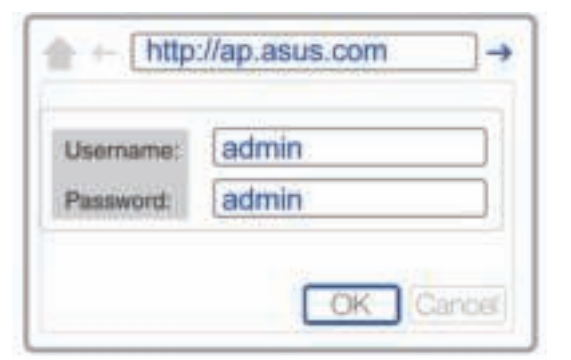

- 4. Go to **Wireless** > **General** and set the SSID (network name) and password.
- 5. When done, click **Apply**.

## **Frequently Asked Questions (FAQs)**

### **Q1: How do I reset my PL-N12?**

reset process is completed.

### **Q2: My devices cannot connect to the Internet.**

- Check your Internet connection.
- 
- 
- 

### **Q3: My successfully-paired PL-N12 does not work after I moved it to a new**

Ensure that all the extenders and adapters are in the same electrical circuit.

• Try to pair your extender with your adapter again. For details, see **Pairing devices** 

• Check for any possible interferences that may be too close to your extenders or adapters such as air conditioners, washing machines, and other electrical

Ensure that all your devices are in the same network.

## **location.**

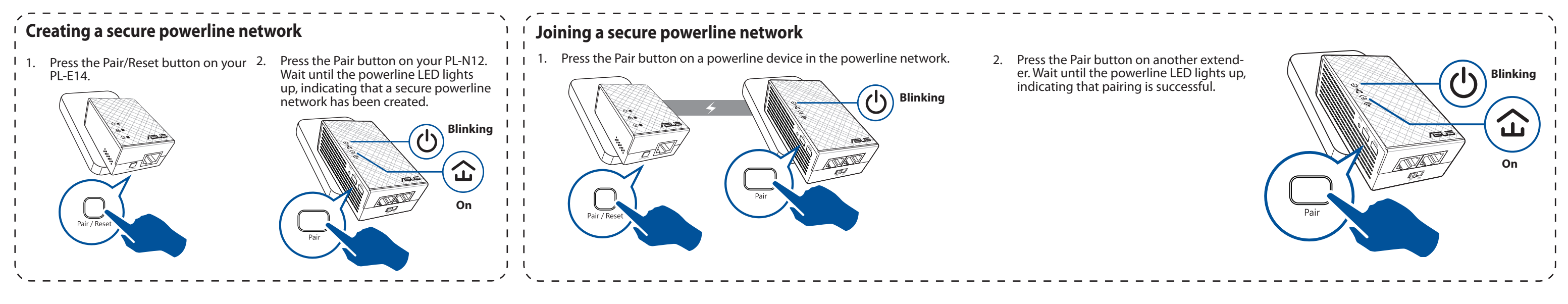

- - **via the Pair button**.
	- appliances.
	-

## **LEDs and buttons**

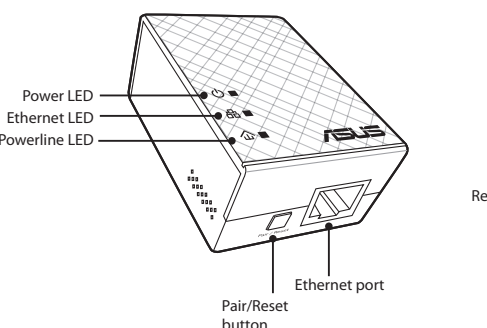

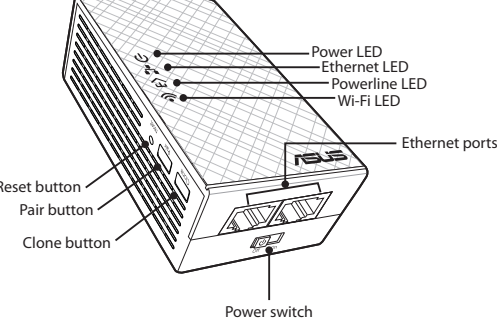

### **PL-E41 Adapter PL-N12 Extender**

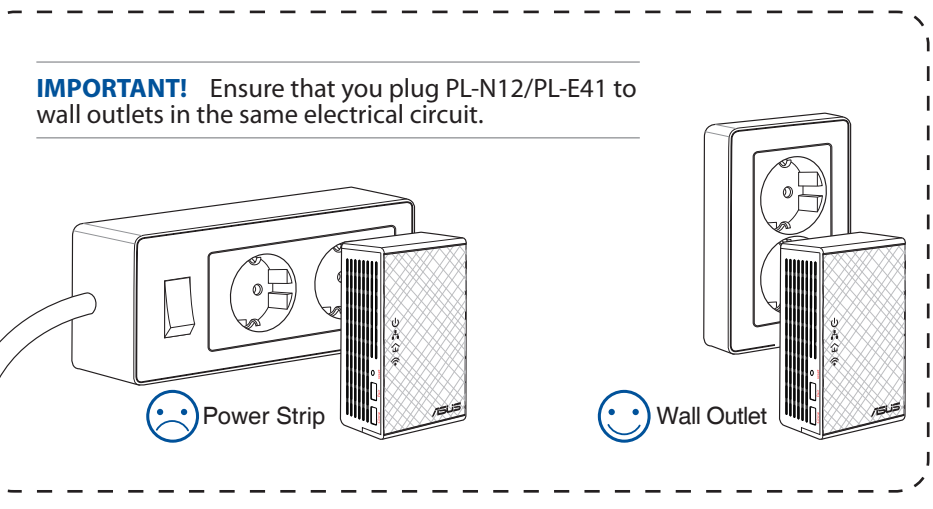

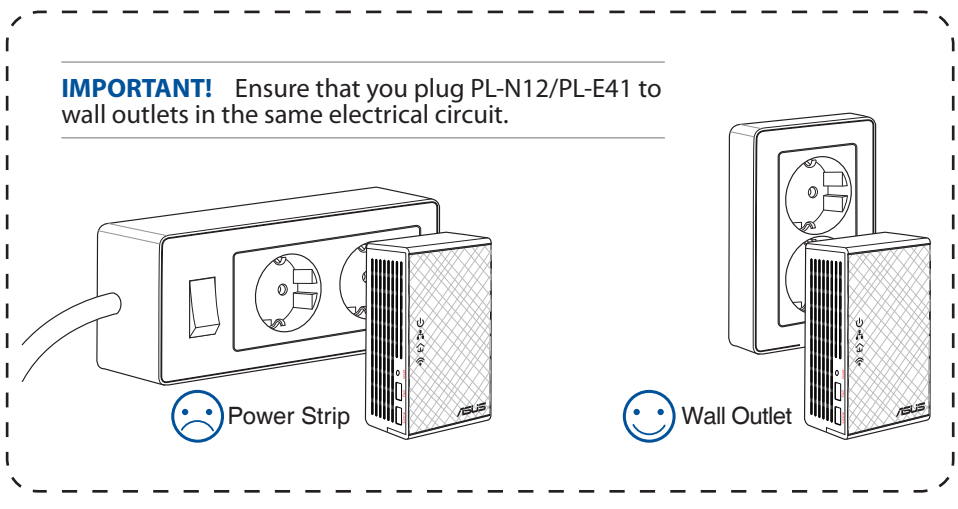

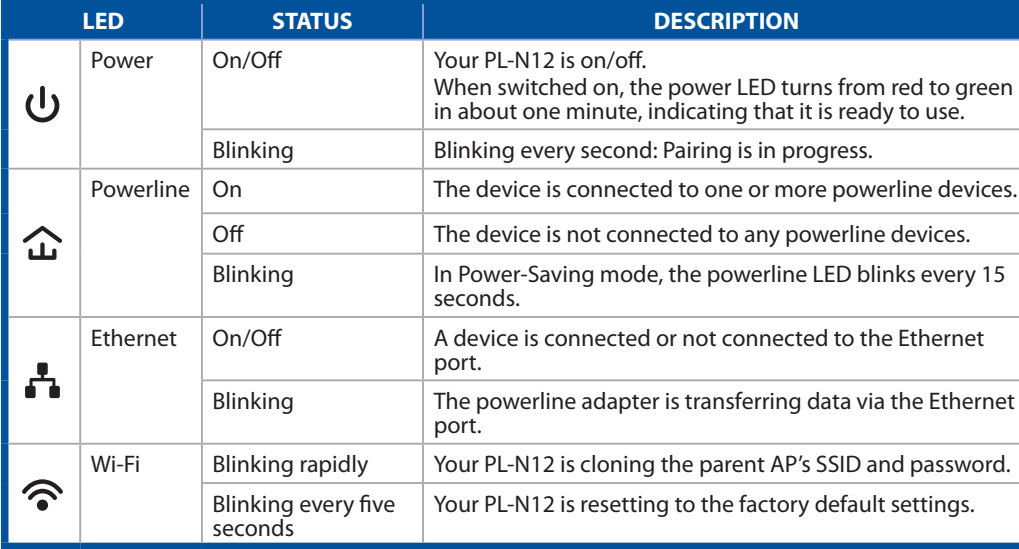

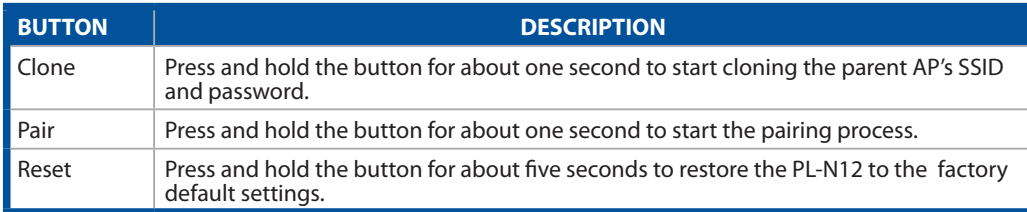